# **What do you need to start green screening?**

# **A green screen: 6'x9' is a good size to get for a variety of filming options.**

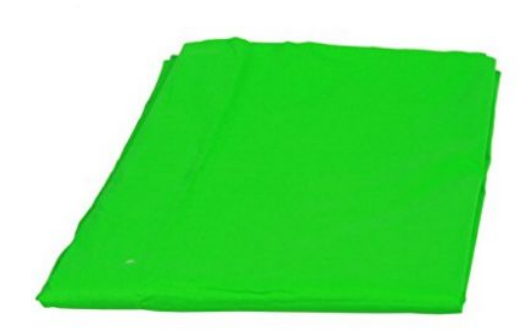

Green Screen Backdrop Background by Fancierstudio -6'x9' Chromakey Green Screen by Fancierstudio ★★★★☆ ▼ 356 customer reviews | 23 answered questions

### Price: \$17 99 Prime

*i* Get \$20.00 off instantly: Your cost could be \$0.00 upon approval for the Amazon.com Store Card. Learn more

Note: Available at a lower price from other sellers, potentially without free Prime shipping.

### In Stock

Want it tomorrow, Nov. 3? Order within 3 hrs 2 mins and choose One-Day Shipping at checkout Details

Sold by Fancier Studio and Fulfilled by Amazon.

• Chromakey Green Muslin Backdrop 6' x 9' with rod loop - Backdrop stands not included

Used & new (7) from \$16.99 & FREE shipping. Q Report incorrect product information.

### **A frame to hold your screen is optional but nice to have.**

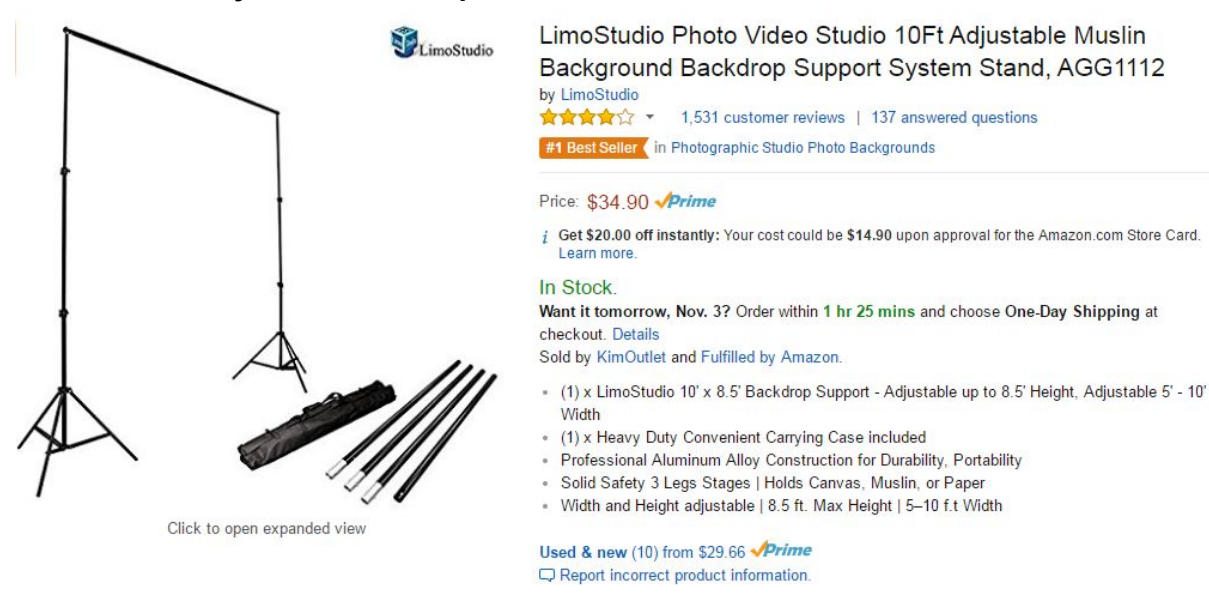

### **Amazon sometimes offers bundles that include a screen, frame and clips to hold the fabric.**

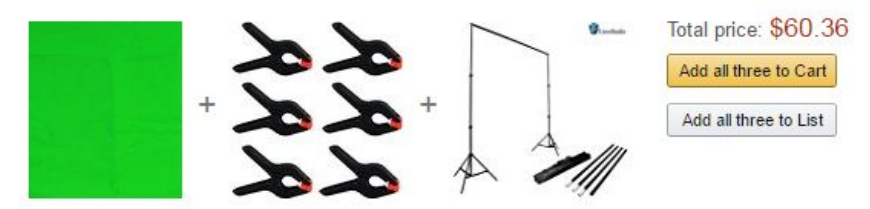

• This item: Green Screen Backdrop Background by Fancierstudio -6'x9' Chromakey Green Screen \$17.99

12 Heavy Duty Muslin Clamps 4 1/2 inch 6 Pack \$7.47 Add-on Item

Z LimoStudio Photo Video Studio 10Ft Adjustable Muslin Background Backdrop Support System Stand... \$34.90

### A tripod to hold the recording device.

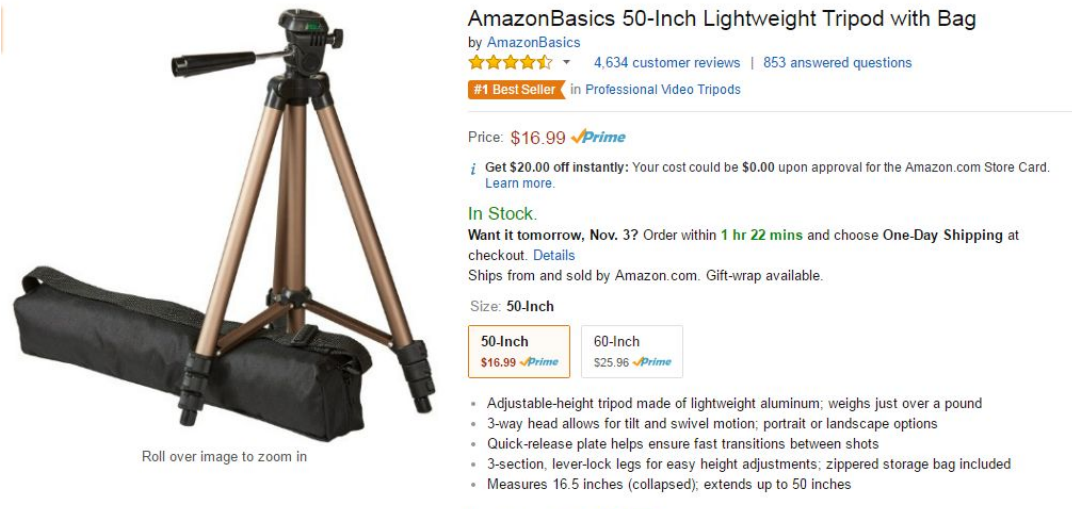

New (1) from \$16.99 Prime  $\Box$  Report incorrect product information.

### A holder to attach your device to the tripod.

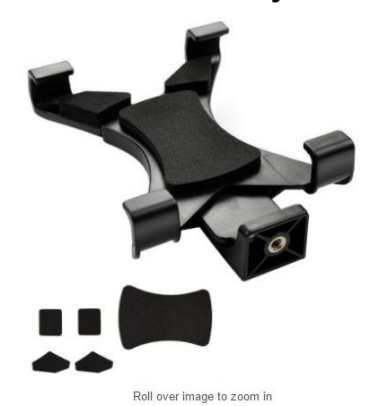

Holder Fits Ipad, Ipad Air, Ipad Mini, Microsoft Surface, Nexus and Most Tablets, Use on Tripod, Monopod, Selfie Stick, Tabletop Tripod Stand Etc by IPOW<br>**食食資資**文 ~ 443 customer reviews | 49 answered questions

Ipow iPad Tripod Mount Adapter Universal Tablet Clamp

#1 Best Seller (in Tablet Mounts)

Price: <del>\$12.99</del><br>Sale: \$8,99 √*Prime* | FREE Same-Day Delivered today for FREE with qualifying orders over \$35. Details

You Save: \$4.00 (31%)

i Get \$20.00 off instantly: Your cost could be \$0.00 upon approval for the Amazon.com Store Card.

### In Stock

Want it TODAY, Nov. 2? Order within 1 hr 6 mins and choose Same-Day Delivery at checkout.

Sold by Good Assistant and Fulfilled by Amazon. Gift-wrap available.

- Adjustable tablet tripod mount adapter fits any 7 to 9-Inches
- Mount your tablet to a Tripod, Monopod, Selfie Stick, or any tripod with standard standard 1/4"-20 thread
- v+ -zo uneau<br>- Supports iPad mini in both portrait & landscape orientation. Supports phablets and Samsung<br>- Tab 7.0 series in portrait orientation. Supports iPad 2/3/4/Air/Air2 only in lanscape orientation.<br>Supports large

A microphone is essential. The built-in iPad or iPhone microphone will not pick up enough sound. Make sure the microphone you purchase is compatible with whatever device you use! I suggest a lavalier mic that can be clipped on students' clothes.

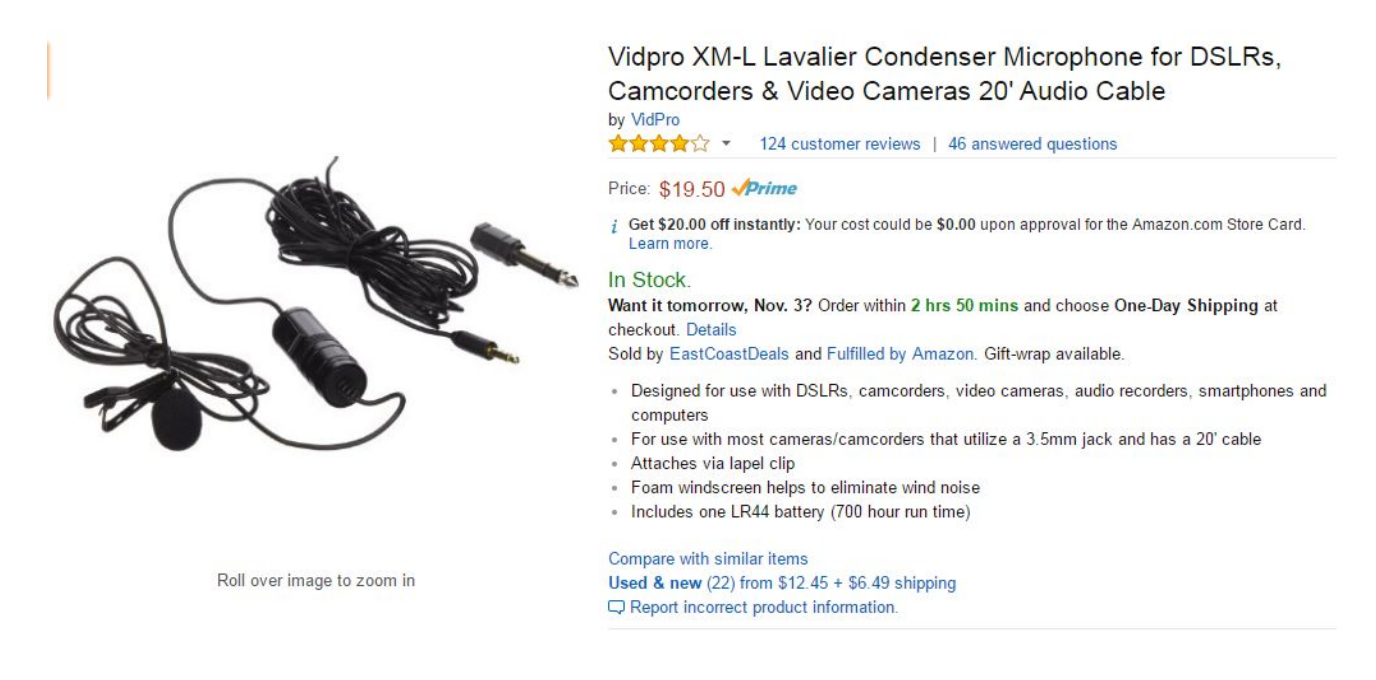

# If you have the budget, get a microphone that can be set up on a desk.

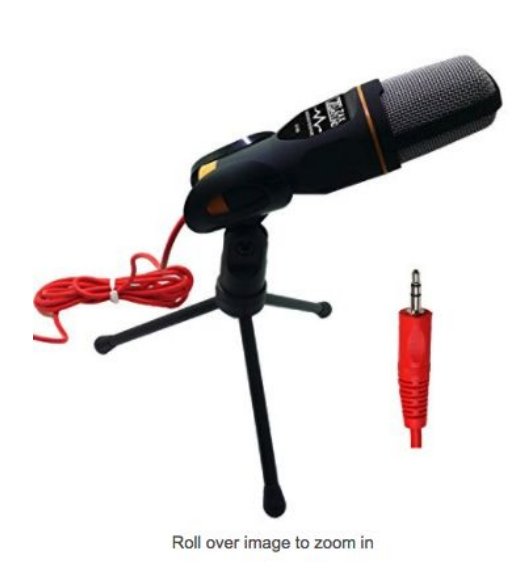

Professional Cardioid Condenser Microphone With Tripod Stand for PC, Laptop, iPhone, iPad, Android Phones, Tablets, xBox and YouTube Recording by ZaxSound

by ZaxSound ★★★☆☆ ▼ 94 customer reviews | 90 answered questions

Price: \$16.95 Prime R Best Deal | FREE One-Day Delivered tomorrow for FREE with qualifying orders over \$35. Details

### In Stock.

Want it tomorrow, Nov. 28? Order within 16 hrs 4 mins and choose Same-Day Delivery at checkout. Details

Sold by ZaxSound and Fulfilled by Amazon, Gift-wrap available.

- · First budget Cardioid Microphone with high sensitivity. A Cardioid pickup pattern that picks sound from front with noise cancellation from sides and back.
- · Good Design, Perfect Grep Plug and Play Condenser Microphone with 3.5mm Stereo Audio Jack Plug, TRRS 3.5mm and USB, No Software is Needed.
- · High compatibility with all PCs, Notebooks, all iPhones and Android Smart phones and Tablet made after 2010, game consoles xBox 360 and almost all devices.
- External Microphone with 6 feet cable for Windows 10 / 8.1 /8 / 7 and Mac PC Computers, Laptops Providing Clear Digital Stereo Sound.
- · Use Your Smart Phone to Record Your YouTube Videos From 10 Feet Far in a Quite Room. Comes with a Tripod Stand Allows you to Adjust the Angle of the Microphone.

# **An app to superimpose your images against any background.** I use Green [Screen](http://www.doink.com/description/) by Do Ink which is only available for iPad or iPhone.

### **View More by This Developer Green Screen by Do Ink** By DK Pictures, Inc. Open iTunes to buy and download apps. **Description** The #1 Green Screen app for the iPad in Education, now available for the iPhone too! Green Screen by Do Ink makes it easy to create incredible green screen videos and photos. Classroom-tested by kids and teachers, this app emphasizes ease-of-use and simplicity while still enabling fantastic results. With Green Screen by Do Ink, you can DK Pictures, Inc. Web Site > Green Screen by Do Ink Support > More What's New in Version 2.3.3 - Bug fixes. **View in iTunes** We value your feedback and suggestions, so feel free to get in touch! And our usual friendly reminder... positive  $\boxed{+}$  This app is designed for ...More both iPhone and iPad  $$299$ **Screenshots** iPhone | iPad Category: Education Updated: Sep 22, 2016 Version: 2.3.3 Tutorial Size: 28.0 MB K Language: English Seller: DK Pictures, Inc. © 2016 DK Pictures, Inc.

# **Things to keep in mind:**

**Lighting matters!** You need to have plenty of light in the room without casting shadows behind your subject. I usually open all the blinds to increase the amount of light in the room.

**Keep the fabric wrinkle-free**. Use clips to hold the fabric taut on the frame to prevent shadows that will show up in your final image.

If you want to be able to place the entire subject in the shot (like they are walking on the moon) there has to be enough of the fabric on the floor for the subject to stand on. Tape the fabric to the floor if they will be moving around.

**Sound matters!** If you can, go somewhere quiet to film, although that is not always an option. If you absolutely have to film in a classroom, a microphone is essential to capture voices over the ambient noise. A microphone will improve your sound quality and be able to capture the audio of those "soft-talkers" who just don't speak up.

**The Green Screen app often crashes if files are too big**. Avoid this by adding backgrounds to 10-15 minutes of footage in Green Screen and then save it to your camera roll. This might mean that one session involves filming 7 or 8 students and putting a background behind each one. If you end up with 3 or 4 different 15 minute sessions, you can splice them together using video editing software.

You do not have to record your subject using the Green Screen app. You can use any camera or video recording device to capture the images you want, just make sure they are in front of the green screen backdrop. Then, when you are in the Green Screen app, select the saved image and import it into the app. If you want your subject to interact with the background (like pointing to a weather map), then you will need to film your subject using the device's camera while you are using the Green Screen app.

# **Editing your film:**

Once you have your video or still pictures assembled in Green Screen, you can stop there, save them to your camera roll, and enjoy. But, if you would like to add transitions, splice separate sessions together or add a title, you will need to use a video editor. I recommend **[iMovie](http://www.apple.com/imovie/)** or **Movie [Maker](https://support.microsoft.com/en-us/help/14220/windows-movie-maker-download)**. Either will let you add transitions, edit out errors and add titles and/or credits. I also recommend using [Canva](https://www.canva.com/) to make your titles. You will be amazed at how easy it is to create beautiful titles. The site is easy to use and you can sign up for a free account. Create your title and download it as a .jpg which you can import into your video editor.

Happy green screening! Please email me if I can help or answer questions: [swenberg@rvaschools.net.](mailto:swenberg@rvaschools.net)

Sitha Wenberg Instructional Technology Resource Teacher (ITRT) Richmond Public Schools